# **A framework to develop geometric entities and printing 2D design in PencilCAD Application**

 $1$ Ms.Bagya Lakshmi,  $2$ Ms.Hema Blessy,  $3$ Ms.Jemima Persis , <sup>4</sup>Dr.G.Aravind Swaminathan *Computer Science and Engineering Francis Xavier Engineering College Anna University,Tirunelveli Tamil Nadu,India*

*Abstract* - The main aim of this system is to develop a framework of geometric entities and printing 2D design in PencilCAD application. The PencilCad is computer-aided design software that empowers architects, engineers, and construction professionals to create precise drawings . The Geometry Entities have shape and dimensions. The basic geometric modelling is 2D drawing. These drawings have lines, points, triangle, polygons, arcs , circles, rectangle, curves and ellipses. PencilCad software reduces the number of program coding and gives accurate dimensions for 2D drawings. The geometric entities are available in the dropdown menu which can be easily accessed by anyone. This software has been developed in the presentation format(slides) in which we can use multiple sheets. It is easy to understand hence it is user friendly. It saves time and yields better quality. Different types of engineers benefited from this CAD software development. It is mainly to draw precise engineering (civil/mechanical) drawing that would be used for construction/manufacturing. PencilCad software using JavaFX framework in Netbeans IDE platform for developing rich client applications. JavaFX is a set of graphics and media packages that enables developers to design, create and deploy client applications that operate consistently across diverse platforms. The Print API is used to print extremely fast and efficiently in this PencilCad Software.

*Keywords –* Geometric entities, Accurate Dimensions, 2D drawing, presentation format, JavaFX framework, Print API.

#### I.INTRODUCTION

CAD (Computer Aided Design) is the use of computer software to design and document the design process of a product. Technical drawing involves the use of graphical symbols such as points, lines, curves, planes, and shapes. Basically, it gives a detailed description of any element in graphical form. CAD allows engineers to design layouts and develop their work on a computer screen, print it, and save it for future editing.

One of the main advantages of CAD drawings is that the editing process is quick compared to manual methods. CAD reduces design time by enabling more precise simulation than building and testing physical prototypes.

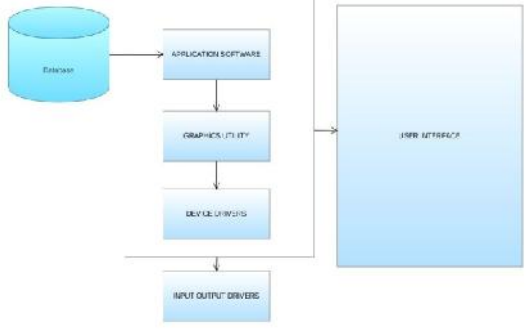

#### **Fig. 1. Architectural Diagram of CAD software**

 $1$ Ms.Bagya Lakshmi,  $2$ Ms.Hema Blessy,  $3$ Ms.Jemima Persis , <sup>4</sup>Dr.G.Aravind Swaminathan

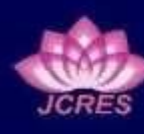

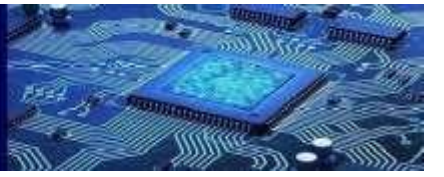

# II. METHODOLOGY

- Geometric modeling involves using a CAD system to develop a mathematical description of the geometry of an object. The object can be displayed on a computer and used for generation drawings; continue for possible object analysis and production
- .Print geometric entities from CAD data structures using JavaFX (Application Programming Interface)print API.
- The API includes the following classes: Printer, PrinterAttributes, PrintResolution, PrinterJob, JobSettings,Paper, PaperSource, PageLayout.

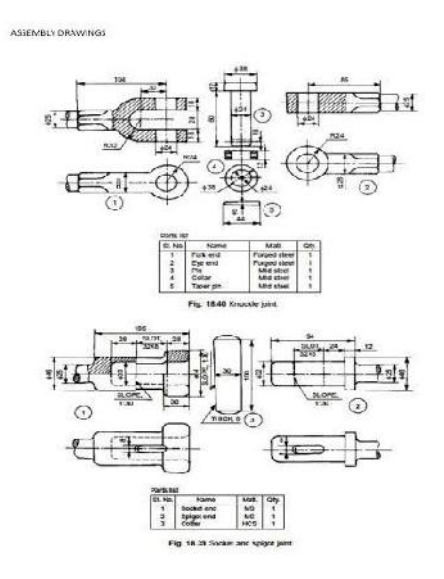

**Fig. 2. Assembly Drawings**

#### III. EXISTING SYSTEM

AutoCAD Software:

In existing system, it has a number of coding to draw a parallel line, perpendicular line, Angle line, Point tan line, Bisector line, etc. It is used to create precise engineering drawings but it is difficult to use. It needs training to use the software.

> <sup>1</sup>Ms.Bagya Lakshmi, <sup>2</sup>Ms.Hema Blessy, <sup>3</sup>Ms.Jemima Persis , <sup>4</sup>Dr.G.Aravind Swaminathan

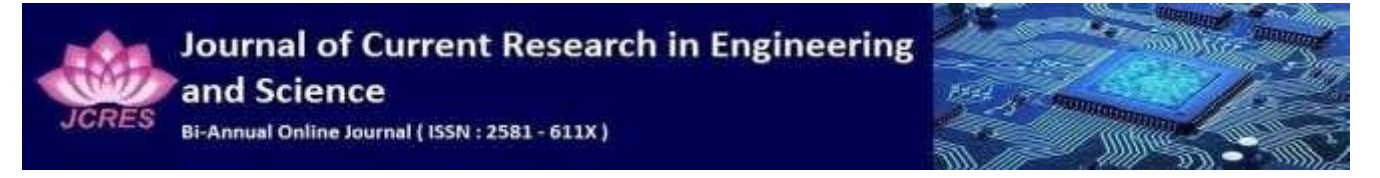

**Volume 6- Issue 1, Paper 23,January 2023 6-1, Paper**

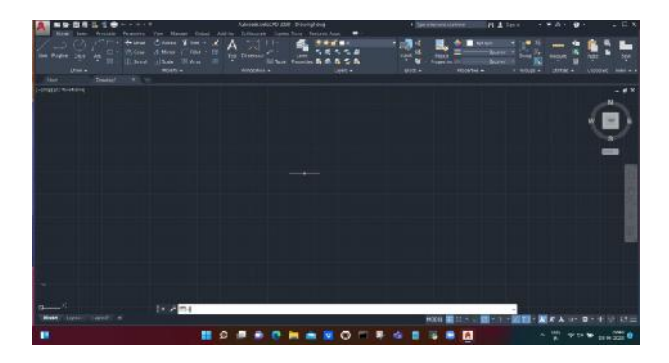

**Fig.3. AutoCAD Software**

# IV. PROPOSED SYSTEM

- In proposed system, PencilCAD software reduces the number of program coding and gives accurate dimensions for 2D drawings. The geometric entities are available in the dropdown menu which can be easily accessed by anyone.
- The geometric framework will allow for greater flexibility in producing different outputs. The Print API is used to print extremely fast and efficient in this PencilCad Software.
- Powerpoint is easy to use , it does not require any training to use the software, anyone with basic computer knowledge can start using powerpoint and create presentations But, precise engineering drawing cannot be created in powerpoint format.
- But our proposed software has been developed in the powerpoint format in which we can use number of sheets. It is easy to understand hence it is user friendly. It saves time and yields better quality.

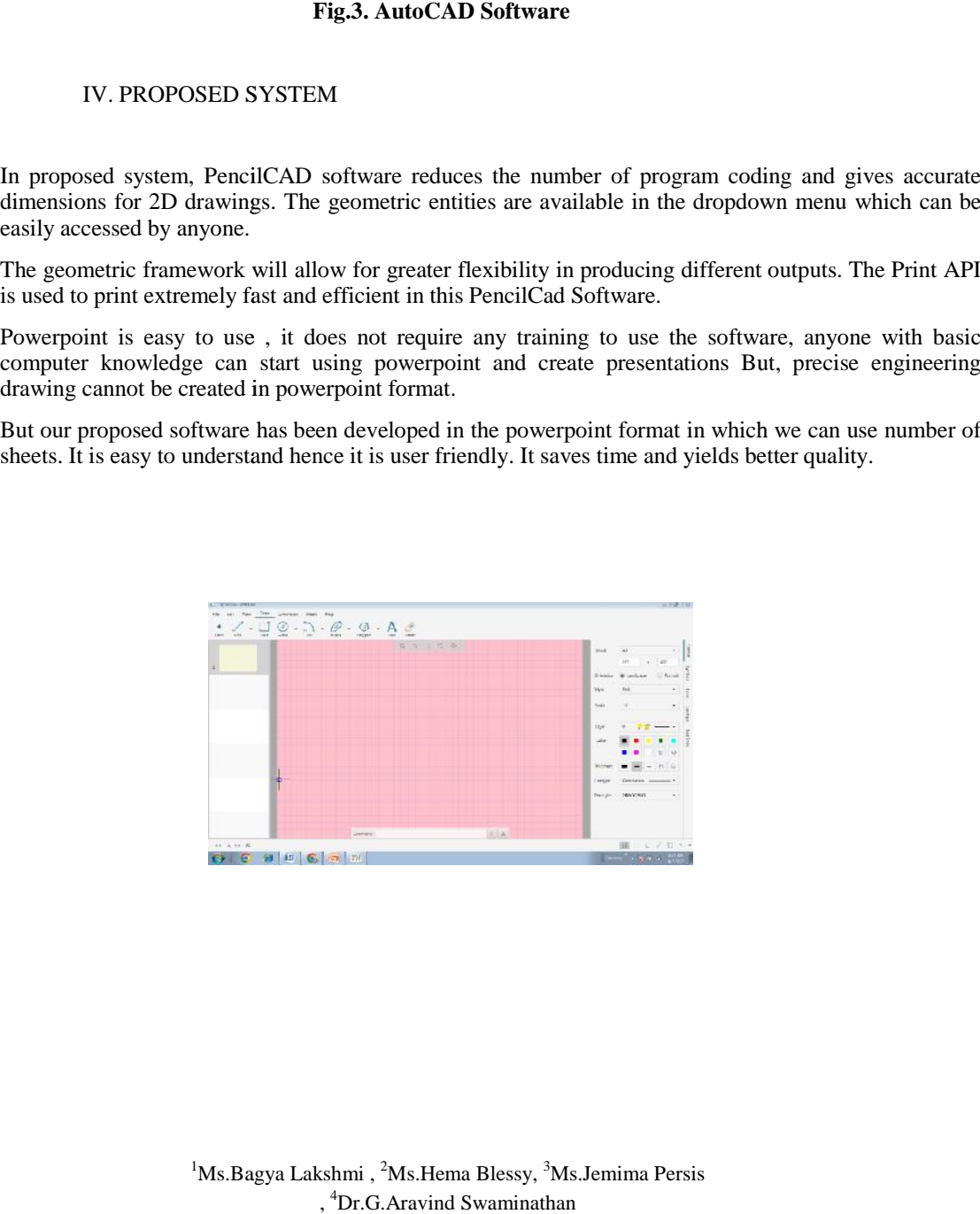

 $1$ Ms.Bagya Lakshmi,  $2$ Ms.Hema Blessy,  $3$ Ms.Jemima Persis , <sup>4</sup>Dr.G.Aravind Swaminathan

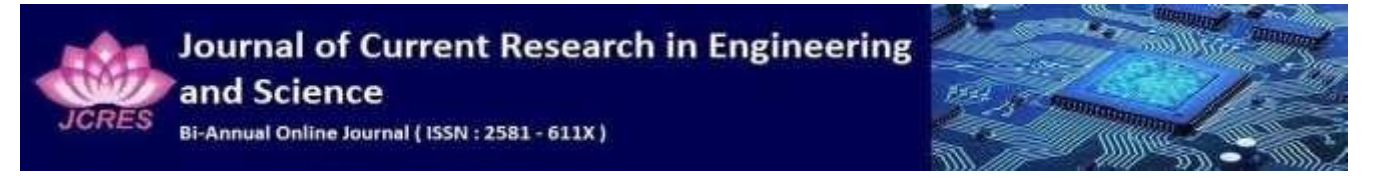

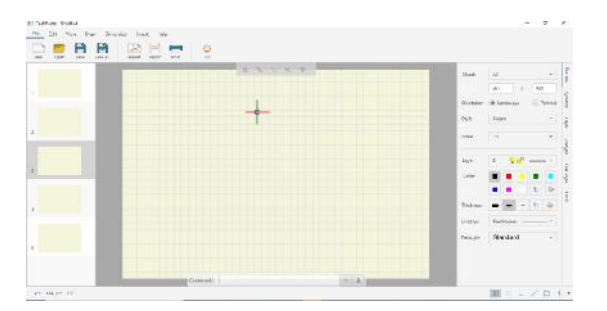

# **Fig.4. PencilCAD Software**

# V. PENCILCAD SOFTWARE ARCHITECTURE

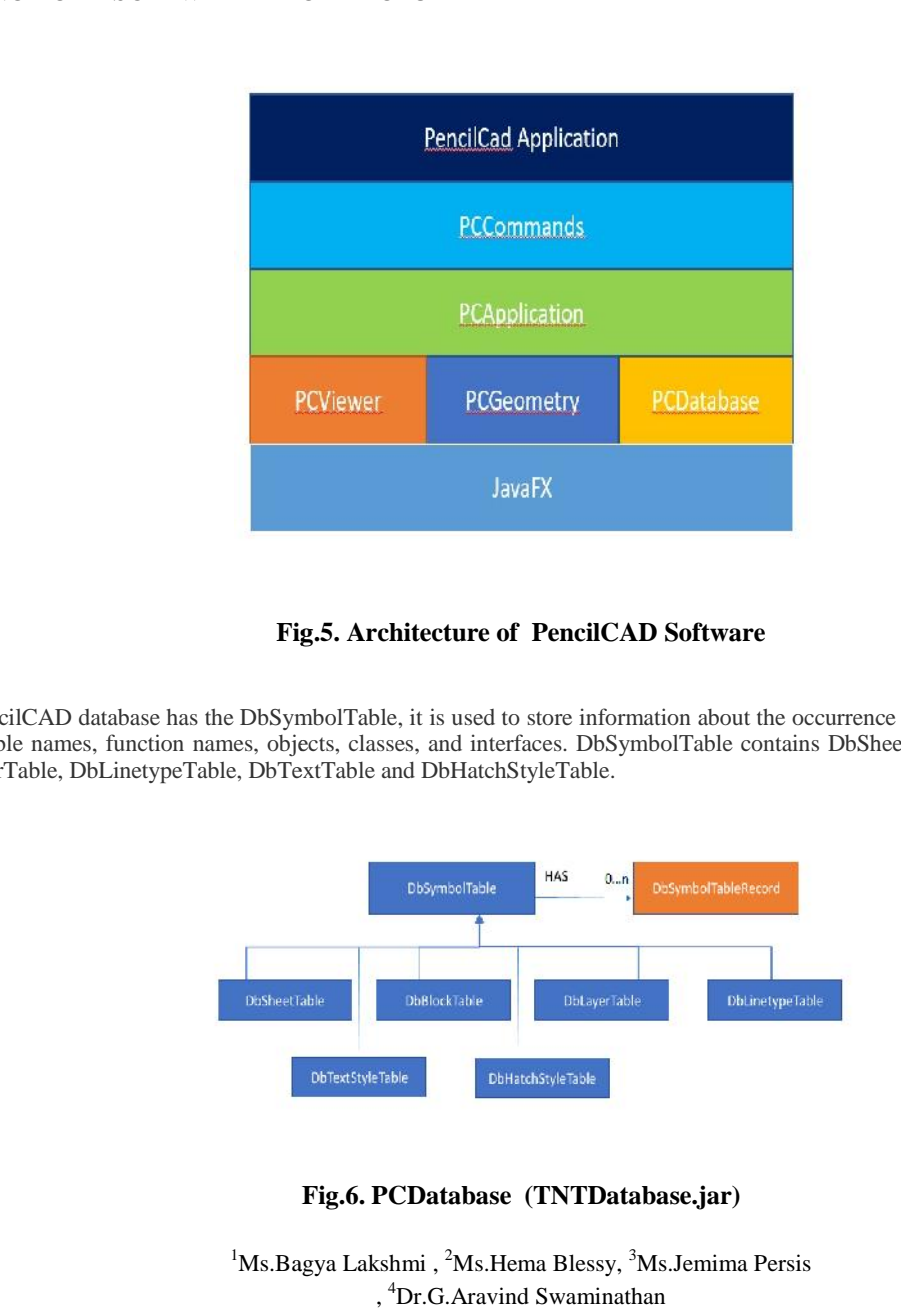

# **Fig.5. Architecture of PencilCAD Software**

The PencilCAD database has the DbSymbolTable, it is used to store information about the occurrence of various entities such as variable names, function names, objects, classes, and interfaces. DbSymbolTable contains DbSheetTable, DbBlockTable, DbLayerTable, DbLinetypeTable, DbTextTable and DbHatchStyleTable.

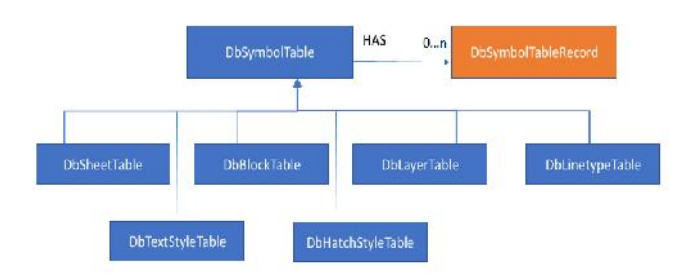

**Fig.6. PCDatabase (TNTDatabase.jar)**

<sup>1</sup>Ms.Bagya Lakshmi, <sup>2</sup>Ms.Hema Blessy, <sup>3</sup>Ms.Jemima Persis , <sup>4</sup>Dr.G.Aravind Swaminathan

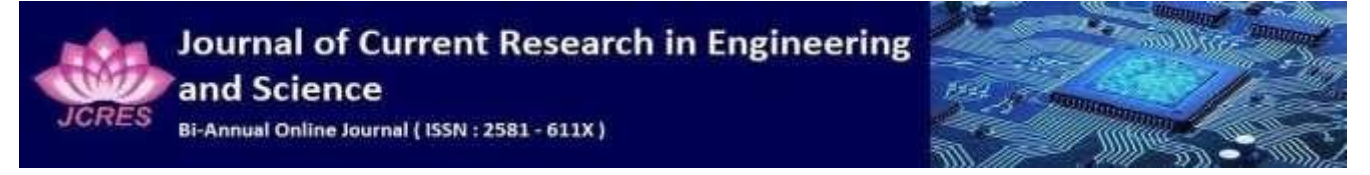

Geometric entities are drawing objects such as arcs, lines, ellipses, and circles represented graphically.

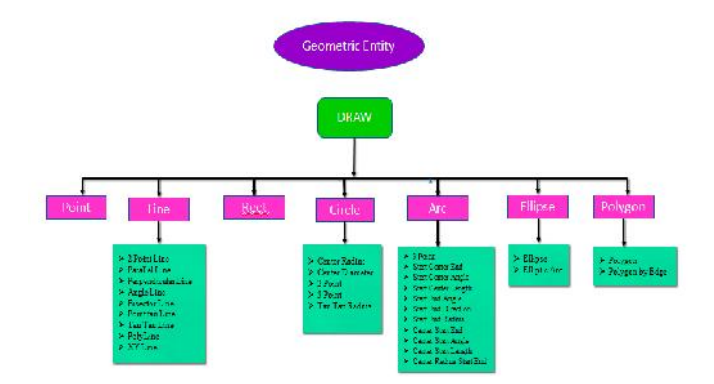

# **Fig.7. Representation of Geometric Entity**

# **Drawing entity identifiers**

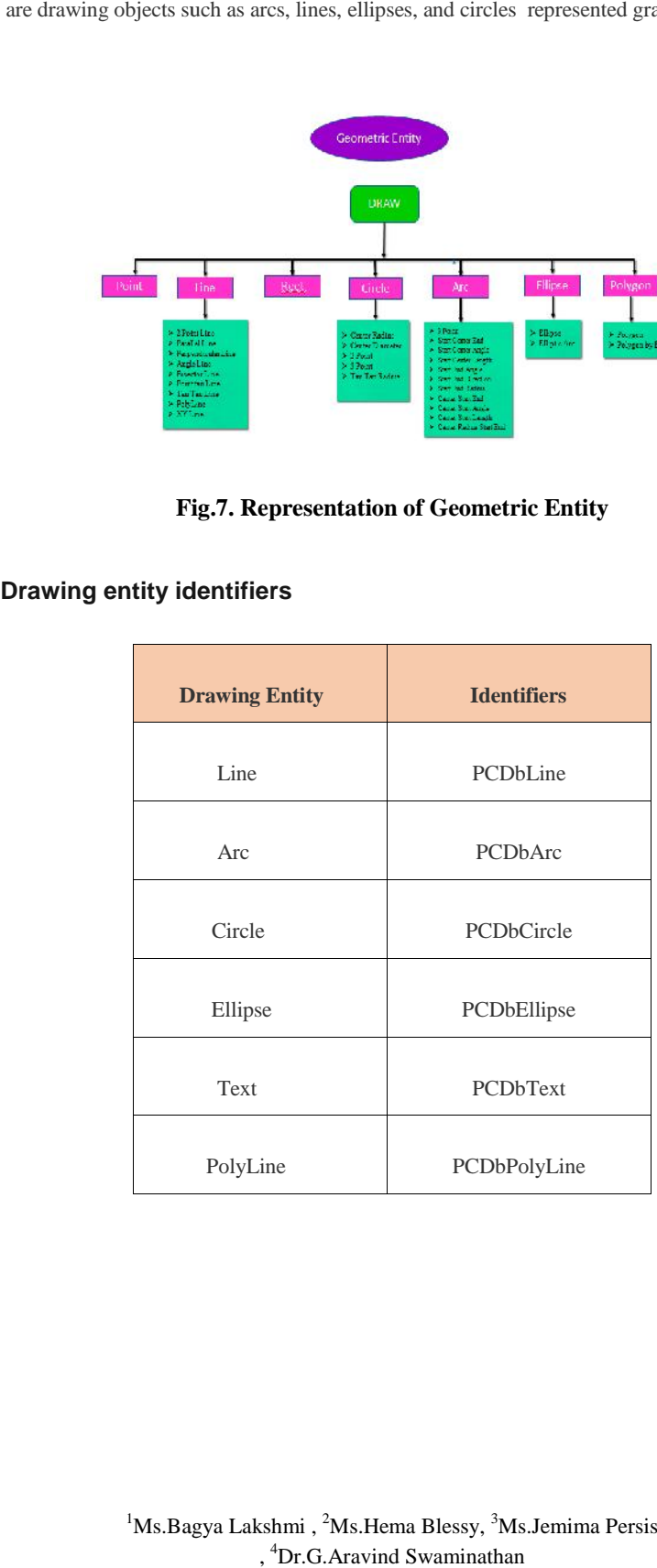

<sup>1</sup>Ms.Bagya Lakshmi, <sup>2</sup>Ms.Hema Blessy, <sup>3</sup>Ms.Jemima Persis , <sup>4</sup>Dr.G.Aravind Swaminathan

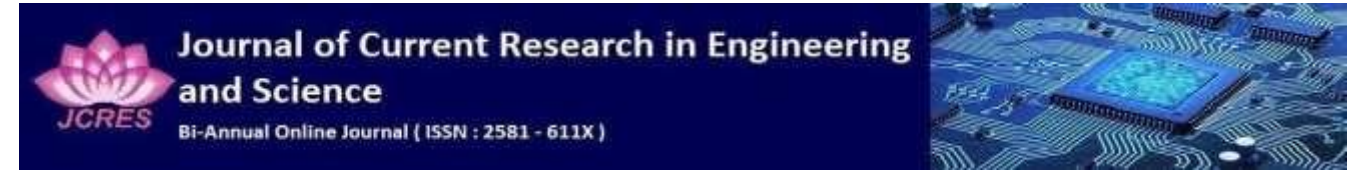

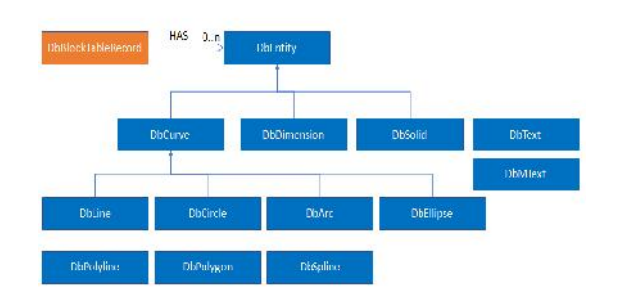

# **Fig.8. Diagram of PCDbEntity**

# VI. RELATED WORKS

# **Step 1**:

Run the Geometric entities coding in netbeans

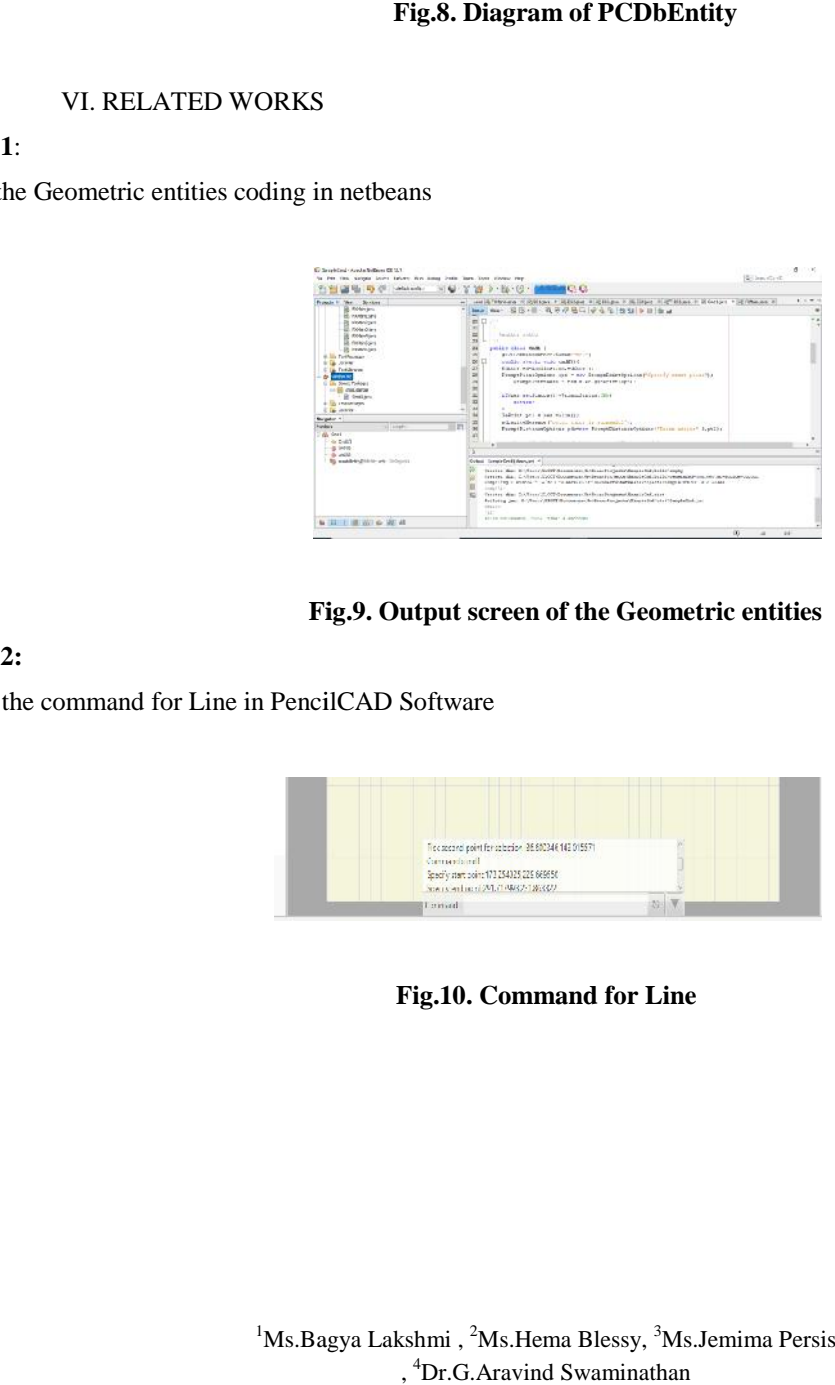

# **Fig.9. Output screen of the Geometric entities**

# **Step 2:**

Give the command for Line in PencilCAD Software

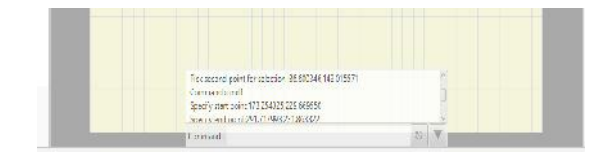

# **Fig.10. Command for Line**

<sup>1</sup>Ms.Bagya Lakshmi, <sup>2</sup>Ms.Hema Blessy, <sup>3</sup>Ms.Jemima Persis , <sup>4</sup>Dr.G.Aravind Swaminathan

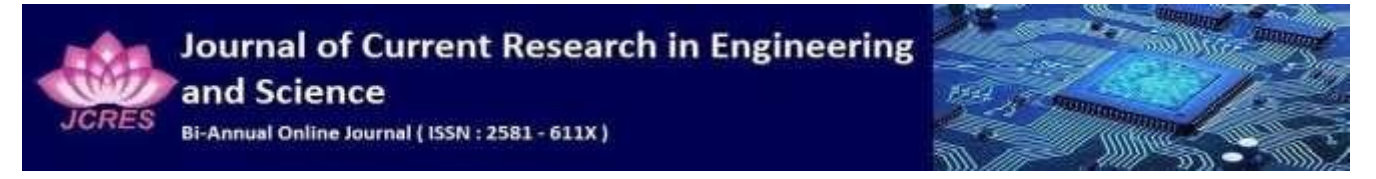

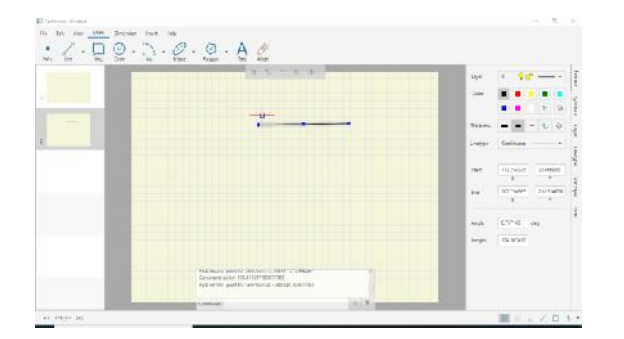

# **Fig.11. Draw the Line**

# **Step 3:**

Give the command for Circle in PencilCAD Software

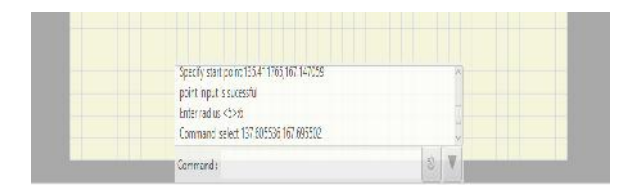

#### **Fig.12. Command for Circle**

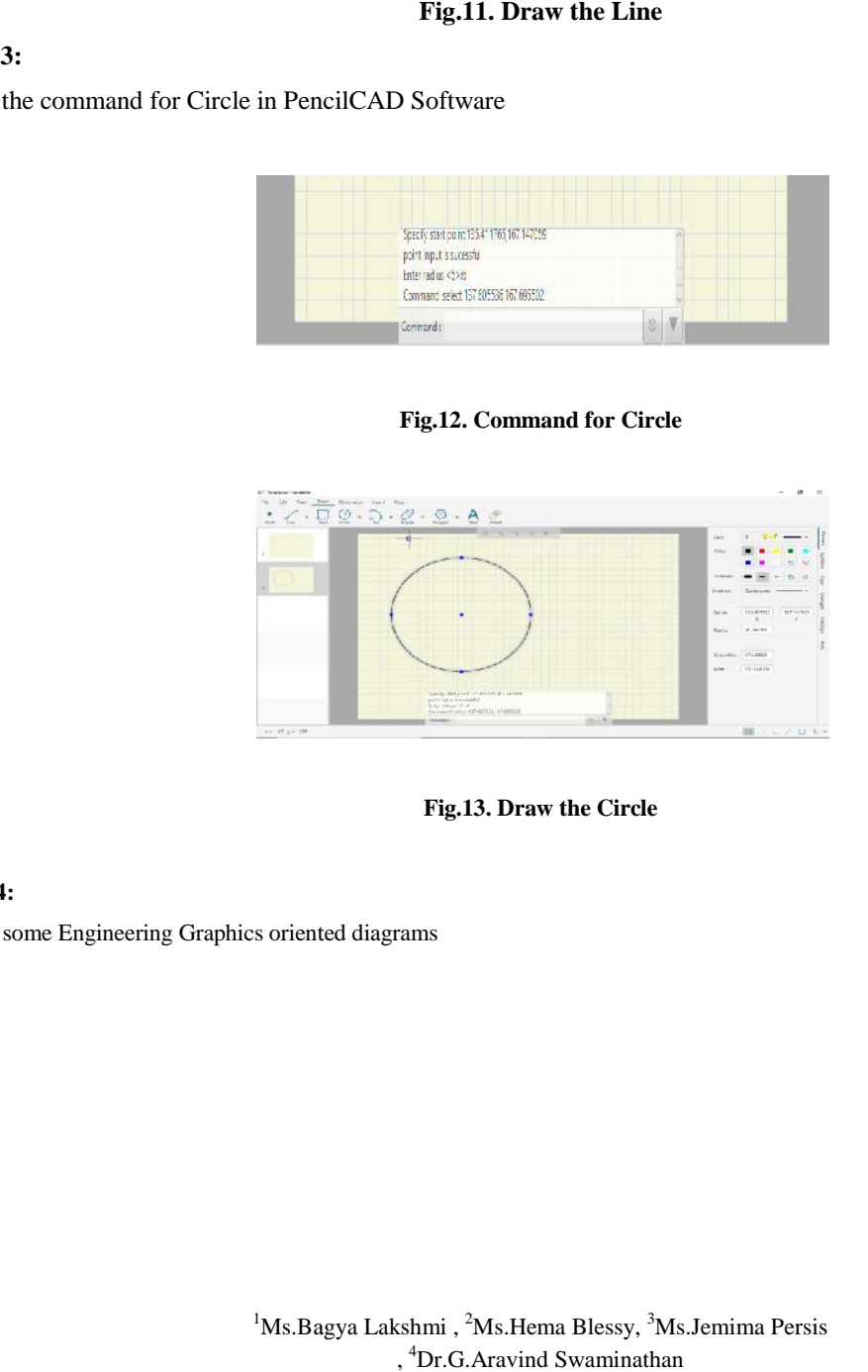

**Fig.13. Draw the Circle**

#### **Step 4:**

Draw some Engineering Graphics oriented diagrams

<sup>1</sup>Ms.Bagya Lakshmi, <sup>2</sup>Ms.Hema Blessy, <sup>3</sup>Ms.Jemima Persis , <sup>4</sup>Dr.G.Aravind Swaminathan

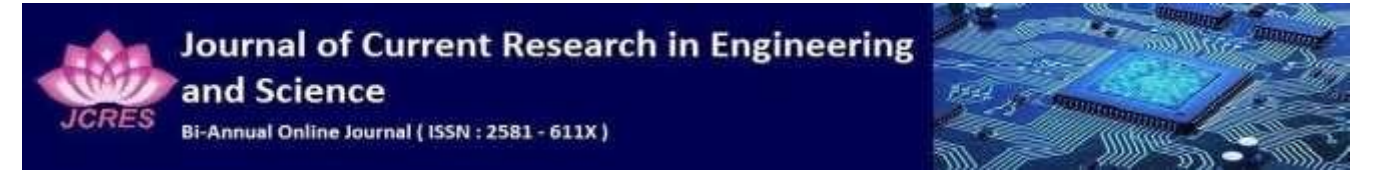

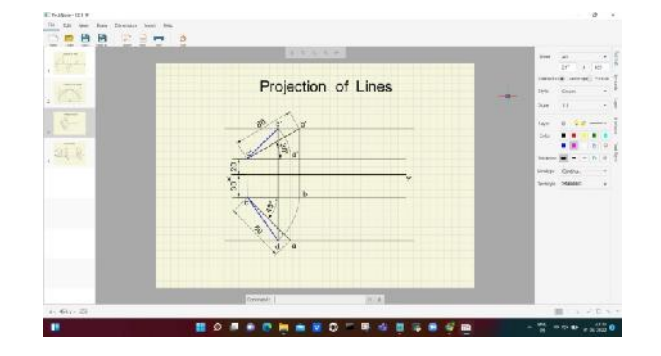

**Fig.14. Draw the projection of Lines**

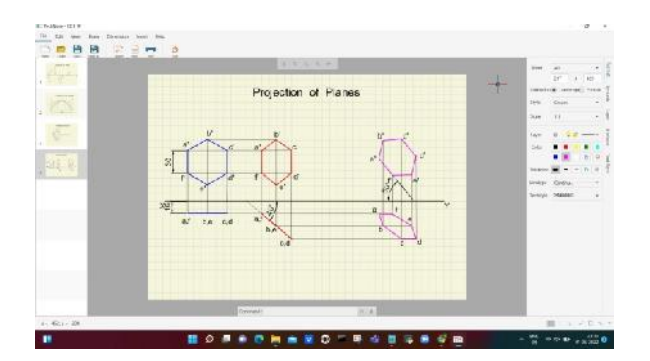

**Fig.15. Draw the projection of planes**

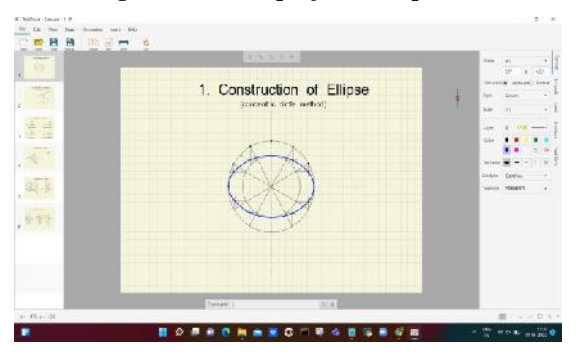

**Fig.16. Draw the construction of Ellipse**

**Step 5:**

Draw the construction oriented diagram

<sup>1</sup>Ms.Bagya Lakshmi, <sup>2</sup>Ms.Hema Blessy, <sup>3</sup>Ms.Jemima Persis , <sup>4</sup>Dr.G.Aravind Swaminathan

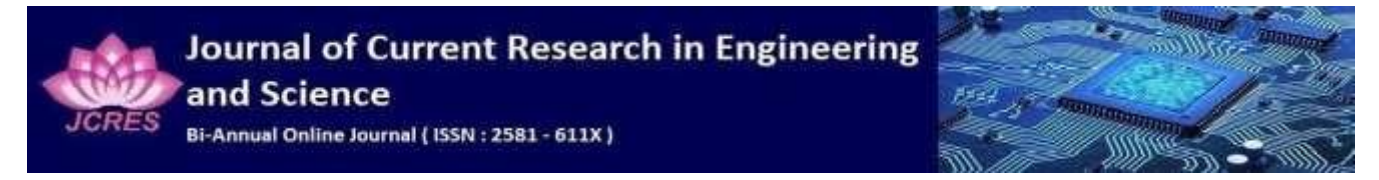

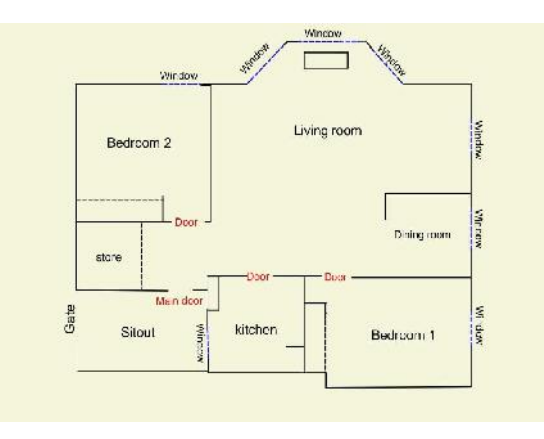

### **Fig.17. After Exporting the Construction diagram**

#### **Step 6:**

Execute the sample programs for connecting the printers with PencilCAD software using JavaFX print API

Step 1: First we Open the netbeans IDE after that we create

a New java project file. י<br>ו

with PencilCAD software using JavaFX print API<br>Step 1: First we Open the netbeans IDE after that we create<br>a New java project file.<br>Step 2: Then you Create the FXMain.java under created the Java package

• First we list of all printers

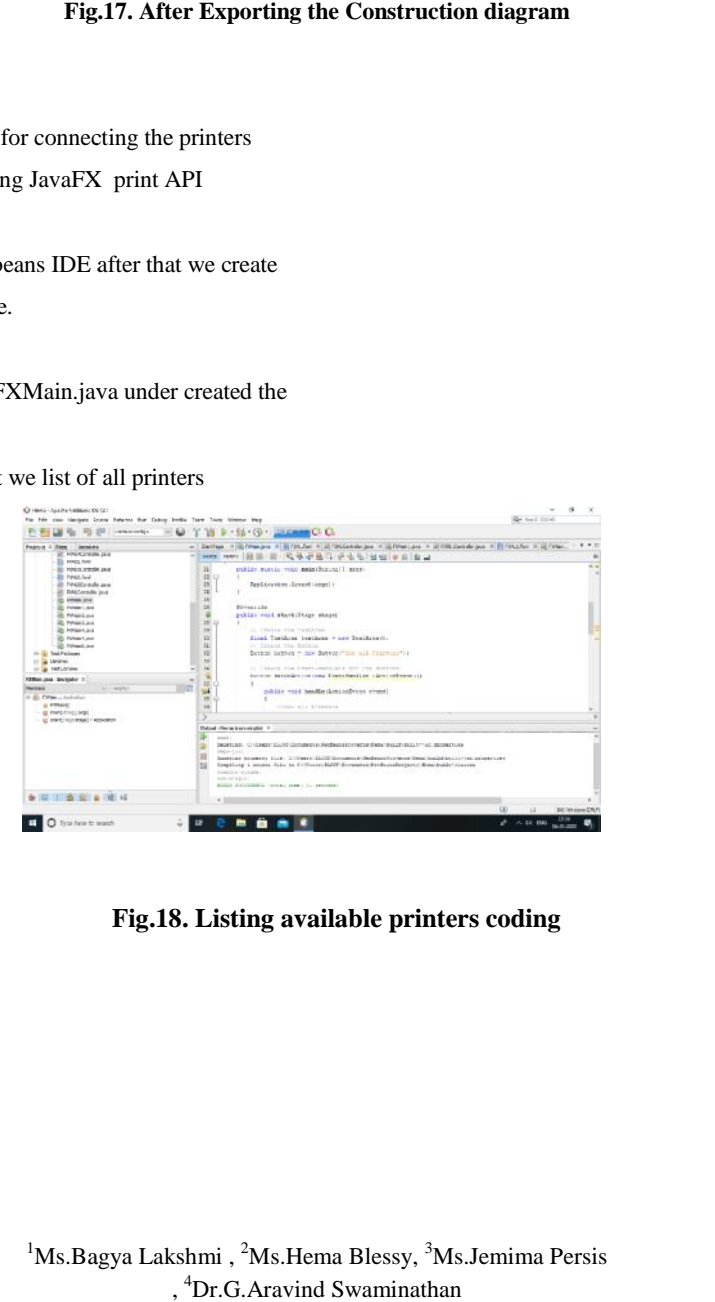

**Fig.18. Listing available printers coding available printers** 

<sup>1</sup>Ms.Bagya Lakshmi, <sup>2</sup>Ms.Hema Blessy, <sup>3</sup>Ms.Jemima Persis , <sup>4</sup>Dr.G.Aravind Swaminathan

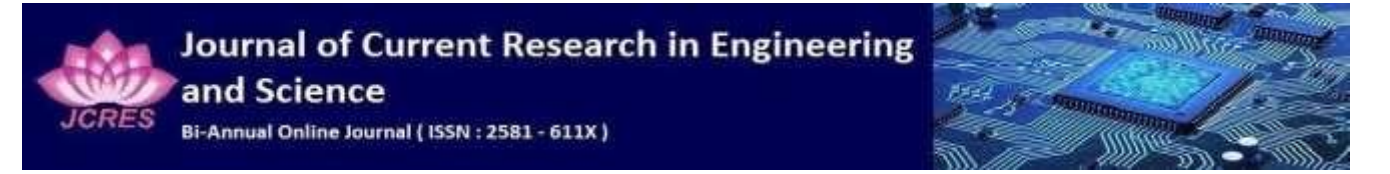

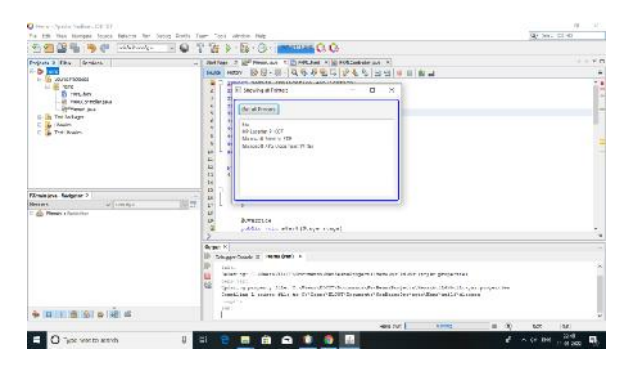

**Fig.19. Output Display all printers with the JavaFX** print API

Step 3: Under the same package , Create the another one new FXMain1.java

• Now Getting the default printer in your system.

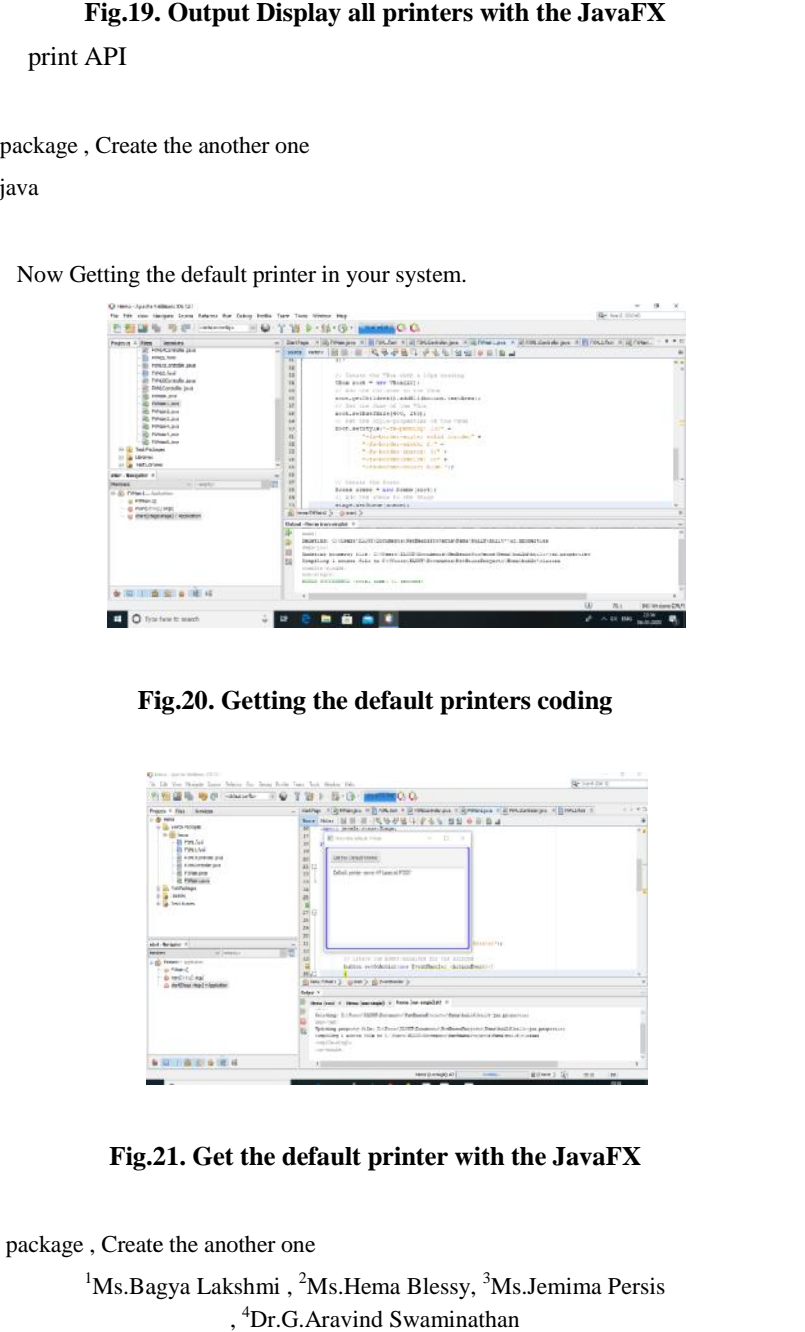

**Fig.20. Getting the default printers coding**

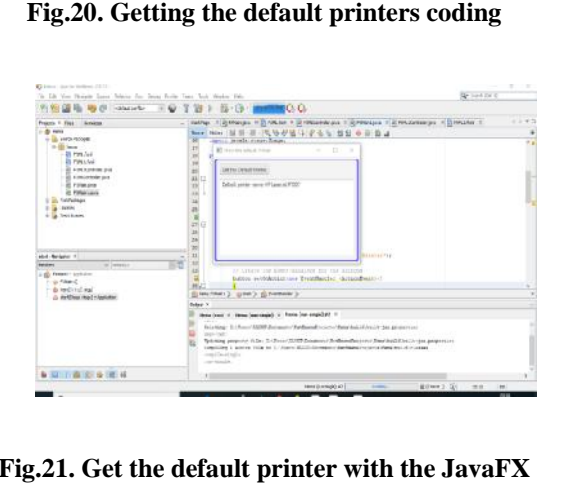

**Fig.21. Get the default printer with the JavaFX**

Step 4: Under the same package , Create the another one

<sup>1</sup>Ms.Bagya Lakshmi, <sup>2</sup>Ms.Hema Blessy, <sup>3</sup>Ms.Jemima Persis , <sup>4</sup>Dr.G.Aravind Swaminathan

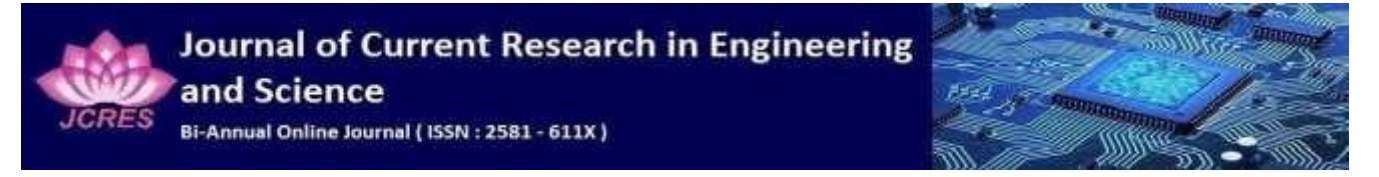

new FXMain2.java

 Next we print the nodes, After that it showing a text box where you can enter text

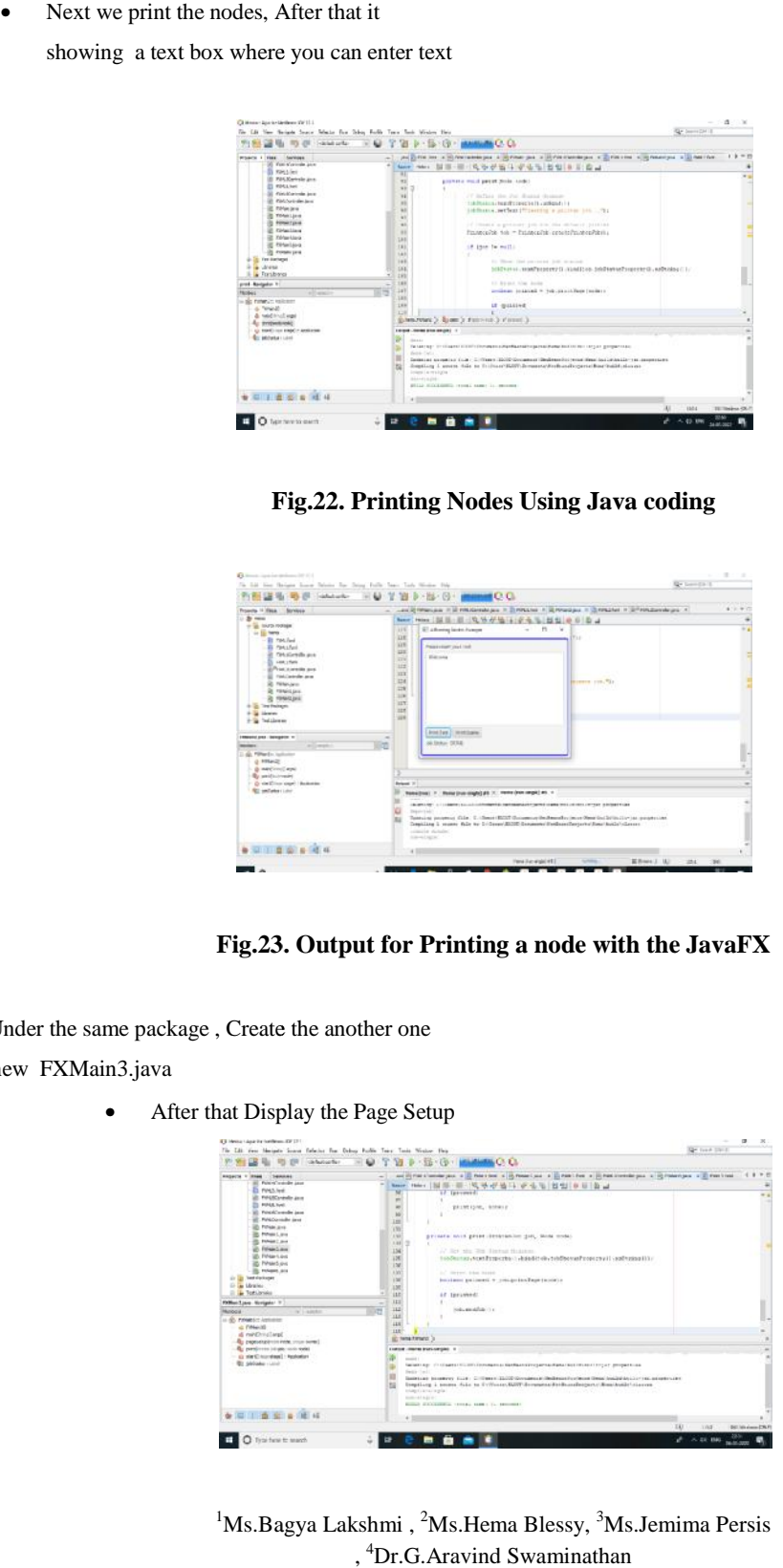

# **Fig.22. Printing Nodes Using Java coding**

| To his line thought home fabout his factor furth hand field though this                                                                                                    | <b>Gy Londa</b> 1                                                                                                    |               |
|----------------------------------------------------------------------------------------------------|----------------------------------------------------------------------------------------------------|---------------|
| 1-infabarita-                                                                                                    | YBb-B-G-mund CO<br>u                                                                                                    |               |
| Frowchy 14 Hasa, Bornicca                                                                                                    | And in the same in all PROGRAM part in the PROGRAM IN the Second part of the PROGRAM part of the Second Second Second Second Second Second Second Second Second Second Second Second Second Second Second Second Second Second<br>and the                                                                                                    | $4.19 - 0.02$ |
| $-2 - 4 - 4$<br>o la trizo notare<br>in 12 heres<br>$-28$ metalled<br><b>El Paksfusi</b><br>all Telesteristic and<br>$-25$ see years<br>- What considered<br>- Il responde and<br>20 Nilskiwa<br><b>OR PRINCIPAL</b><br>20 YEAR OLD NOT<br>Test Freingen<br>×<br><b>St. Member</b><br>Tedalement<br>$+ 24$ | her rose [ 12 1] - 11 - 12 16 17 18 19 19 10 11 12 13 14 15 16 17 18 18<br>$\mathbf{r}$<br>ST adverse laste human<br>. .<br>$+15$<br>۰<br><b>DE</b><br>25.1<br>ice.<br>President collection and collection<br><b>GET</b><br><b>Width model</b><br><b>DV</b><br>115<br><b>XXX</b><br><b>DX</b><br>Brown roll, Nr.<br>$\overline{z}$<br>3.9<br><b>IST</b><br>127<br>108 |               |
| Imported pres - between the<br>all wat-<br>-<br>11 Ally Pillbard to Audiovine<br>@ Hillard2<br>the many terms of growth                                                                                                    | <b>And for It meetings:</b><br>$\sim$<br>ALCOHOL: TESA<br>īЮ                                                                                                    |               |
| By well surveyed<br>O dell'incorpora i Baltistino                                                                                                    | <b>Britannic Of</b>                                                                                                    |               |
| <b>RD</b> exclusive control                                                                                                    | Remainted: 7 . Remains coupled at 11. Henry (rem respit) as 1<br>Teachers and<br>Tuesday progress this C. College (ECST Conservation because from their initiation in programme<br>Departing 1, young this by 1/ Count \$1200 Concerns Entities (Servered Seat) to Long.<br>consider statistics.<br>SHARLMORE CO.                                                     |               |
|                                                                                                    |                                                                                                    |               |
|                                                                                                    | Millen J. M. St. 36<br><b>Fresh Renaixability</b><br><b>STARK</b>                                                                                                    |               |

**Fig.23. Output for Printing a node with the JavaFX**

Step 5: Under the same package , Create the another one

new FXMain3.java

• After that Display the Page Setup

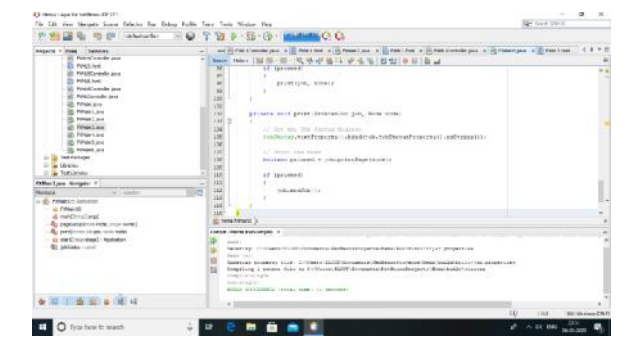

<sup>1</sup>Ms.Bagya Lakshmi, <sup>2</sup>Ms.Hema Blessy, <sup>3</sup>Ms.Jemima Persis , <sup>4</sup>Dr.G.Aravind Swaminathan

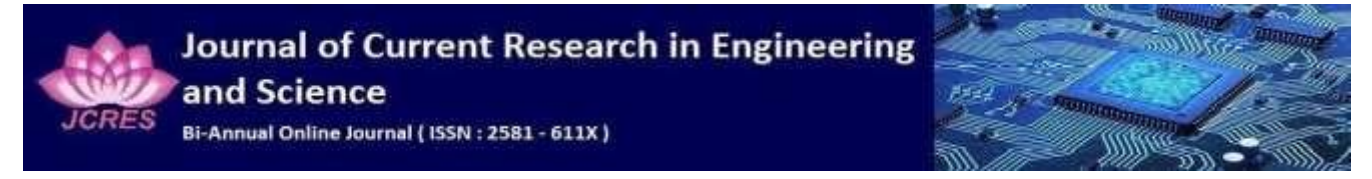

#### **Fig.24. Page setup coding**

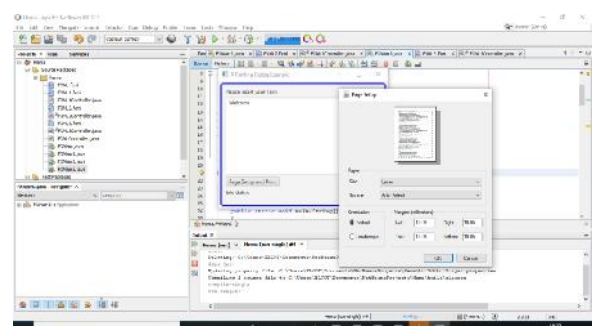

# **Fig.25. Output of the page setup with JavaFX**

Step 6: Under the same package, Create the another one new FXMain4.java

• Next display the print dialog

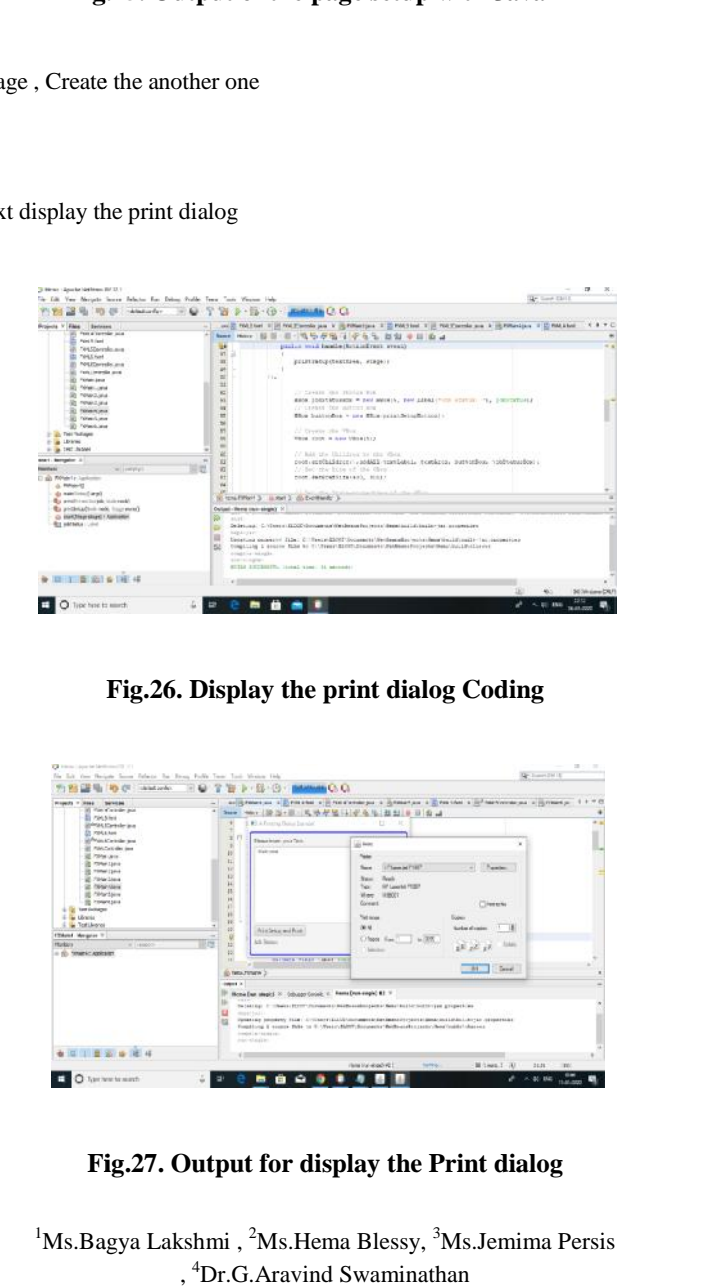

**Fig.26. Display the print dialog Coding**

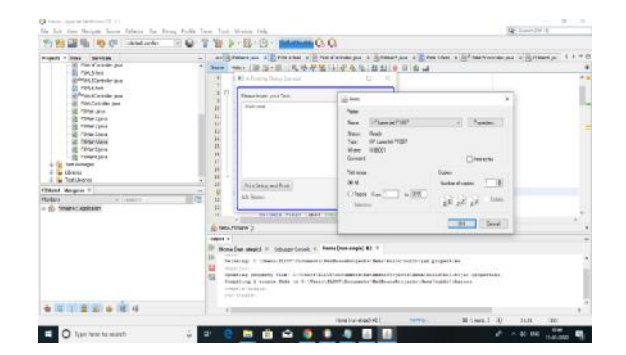

**Fig.27. Output for display the Print dialog Print** 

<sup>1</sup>Ms.Bagya Lakshmi, <sup>2</sup>Ms.Hema Blessy, <sup>3</sup>Ms.Jemima Persis , <sup>4</sup>Dr.G.Aravind Swaminathan

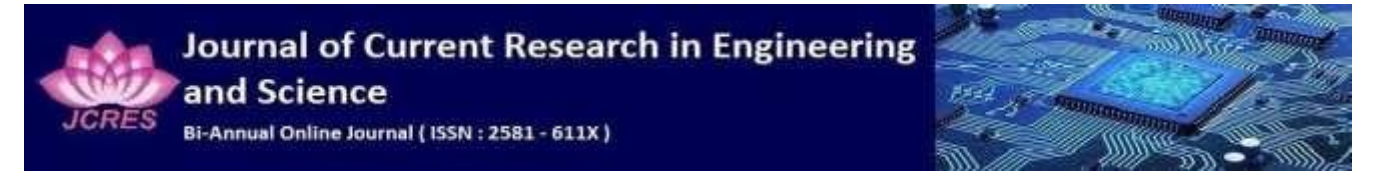

Step 7: Under the same package , Create the another one

new FXMain5.java

- Next we customize the printerjob setting
- After that it gives the all printer attributes After

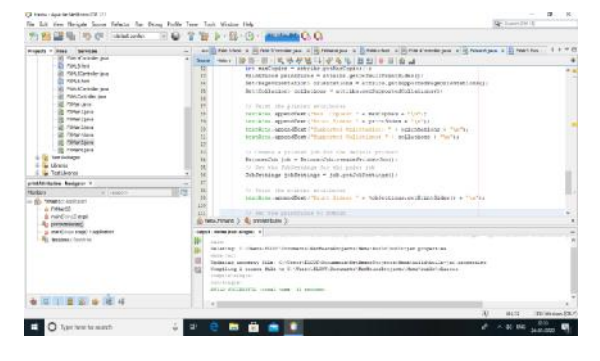

#### **Fig.28. Customize the PrinterJob setting coding**

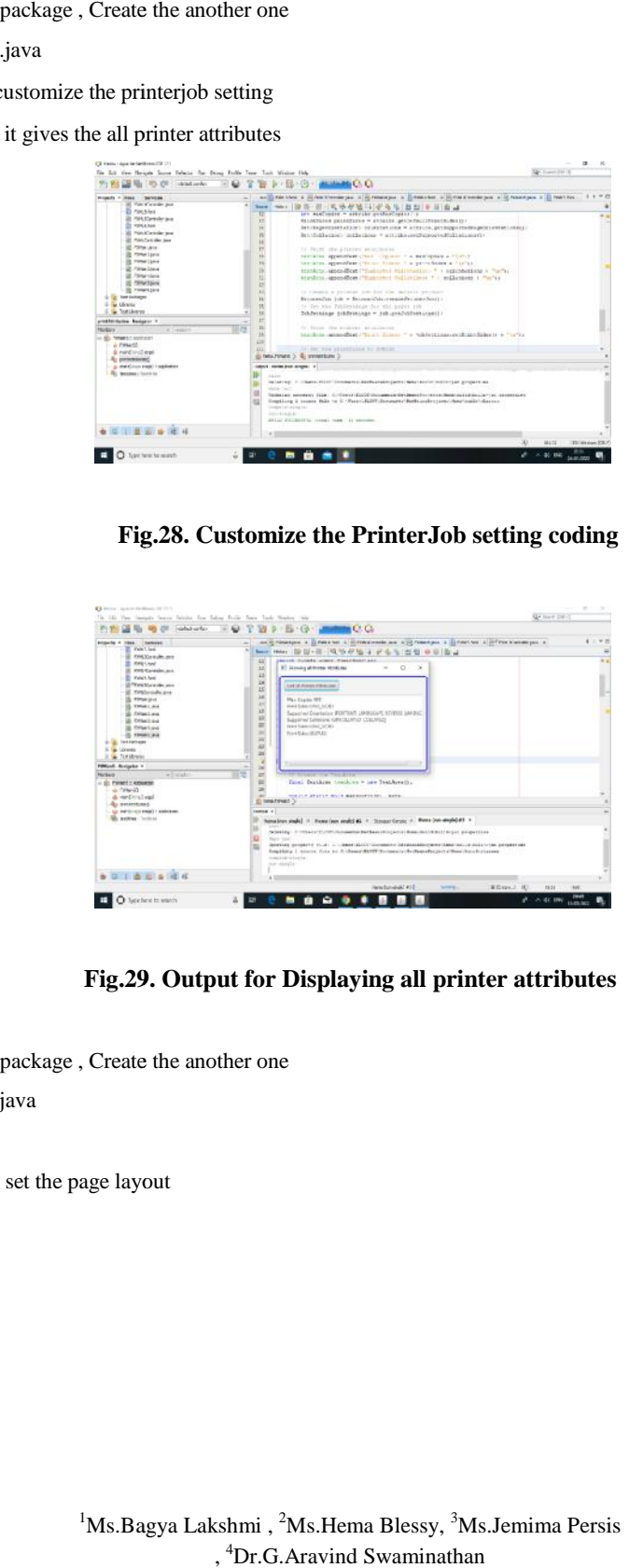

**Fig.29. Output for Displaying all printer attributes**

Step 8: Under the same package, Create the another one

new FXMain6.java

• Finally set the page layout

<sup>1</sup>Ms.Bagya Lakshmi, <sup>2</sup>Ms.Hema Blessy, <sup>3</sup>Ms.Jemima Persis , <sup>4</sup>Dr.G.Aravind Swaminathan

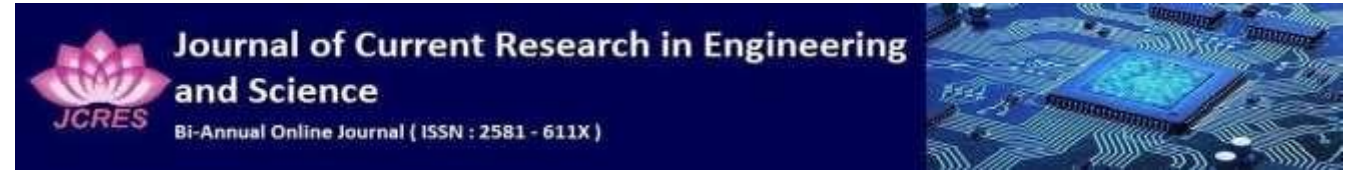

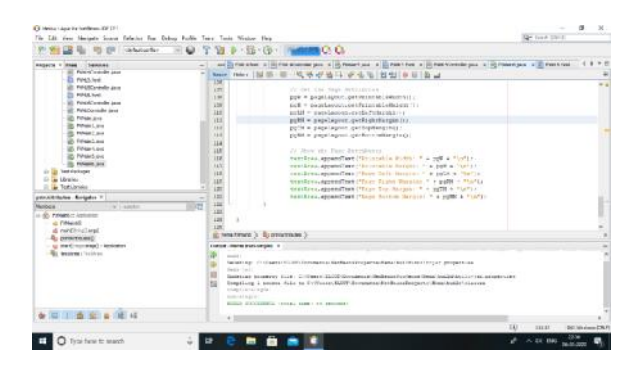

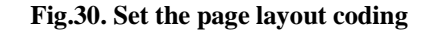

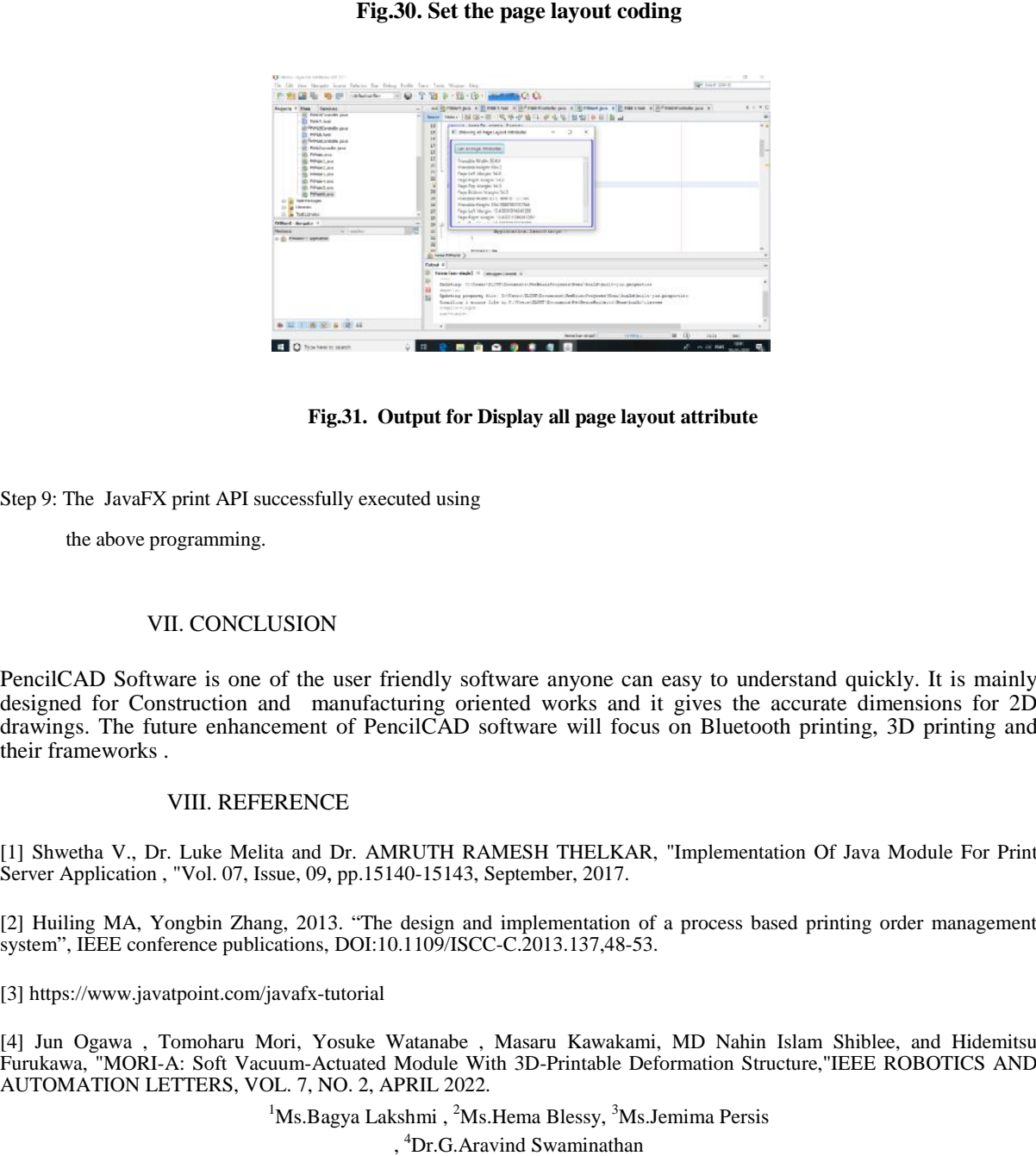

**Fig.31. Output for Display all page layout attribute**

Step 9: The JavaFX print API successfully executed using

the above programming.

#### VII. CONCLUSION

PencilCAD Software is one of the user friendly software anyone can easy to understand quickly. It is mainly designed for Construction and manufacturing oriented works and it gives the accurate dimensions for 2D drawings. The future enhancement of PencilCAD software will focus on Bluetooth printing, 3D printing and their frameworks .<br>VIII. REFERENCE

[1] Shwetha V., Dr. Luke Melita and Dr. AMRUTH RAMESH THELKAR, "Implementation Of Java Module For Print Server Application , "Vol. 07, Issue, 09, pp.15140-15143, September, 2017.

[2] Huiling MA, Yongbin Zhang, 2013. "The design and implementation of a process based printing order management system", IEEE conference publications, DOI:10.1109/ISCC-C.2013.137,48-53.

[3] https://www.javatpoint.com/javafx-tutorial

[4] Jun Ogawa , Tomoharu Mori, Yosuke Watanabe , Masaru Kawakami, MD Nahin Islam Shiblee, and Hidemitsu Furukawa, "MORI-A: Soft Vacuum-Actuated Module With 3D-Printable Deformation Structure,"IEEE ROBOTICS AND AUTOMATION LETTERS, VOL. 7, NO. 2, APRIL 2022.

 $1$ Ms.Bagya Lakshmi,  $2$ Ms.Hema Blessy,  $3$ Ms.Jemima Persis

, <sup>4</sup>Dr.G.Aravind Swaminathan

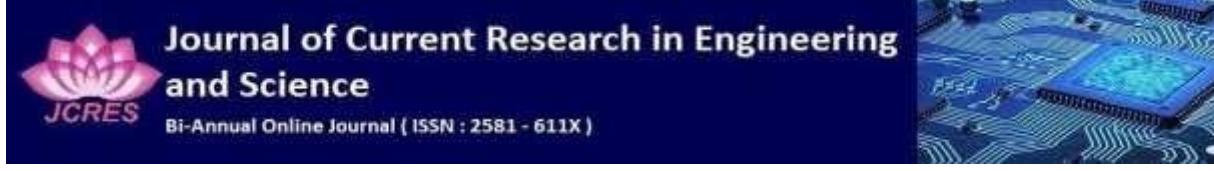

[5] WEIMING WANG , HANLIU SHAO, XIUPING LIU , AND BAOCAI YIN , ""PRINTING DIRECTION OPTIMIZATON THROUGH SLICE NUMBER and SUPPORT MINIMIZATION," Received February 10, 2020, accepted February 27, 2020, date of publication March 12, 2020, date of current version May 5, 2020.

[6] RUI CHEN , QINGYI HUA, XIANG JI, YUN LIU , (Member, IEEE), HONGYU WANG,JUANNI LI, JIANXIN LIU, AND JUN FENG, " An Interactive Task Analysis Framework and Interactive System Research for Computer Aided Diagnosis" , IEEE Access, VOLUME 5, 2017.

[7] CALLUM BAILEY, EFRAIN AGUILERA, DAVID ESPALIN, JOSE MOTTA,ALFONSO FERNANDEZ, MIREYA A. PEREZ , CHRISTOPHER DIBIASIO,DARIUSZ PRYPUTNIEWICZ, ERIC MACDONALD, AND RYAN B. WICKER, "Augmenting Computer-Aided Design Software With Multi-Functional Capabilities to Automate Multi-Process Additive Manufacturing" , IEEE Access, VOLUME 6, 2018.

> $1$ Ms.Bagya Lakshmi,  $2$ Ms.Hema Blessy,  $3$ Ms.Jemima Persis , <sup>4</sup>Dr.G.Aravind Swaminathan